# 302 - Intro to Reports

Adobe Analytics - Basic Training

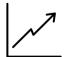

# Adobe Analytics: Basic Training

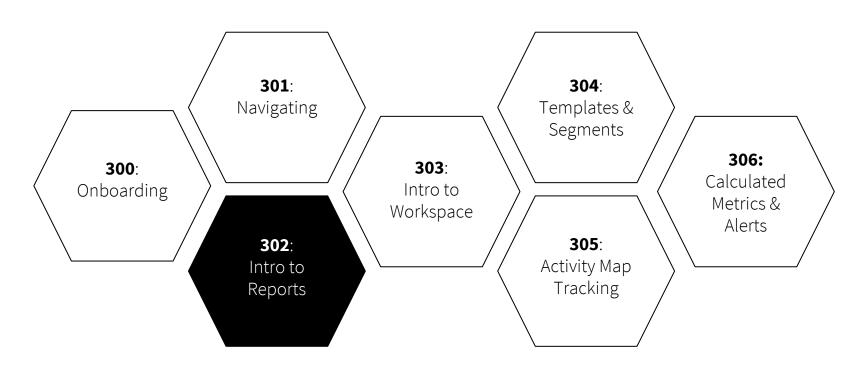

- 1. How to **navigate reports**
- 2. How to **apply a segment** to a report
- 3. How to **download and share** a report
- 4. How to **try a report** in Workspace
- 5. A few reports to **get started**

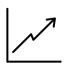

# 1. How to **navigate reports**

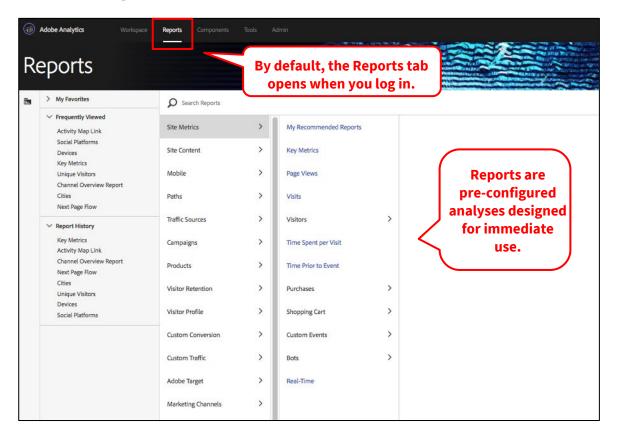

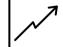

# 1. How to **navigate reports**

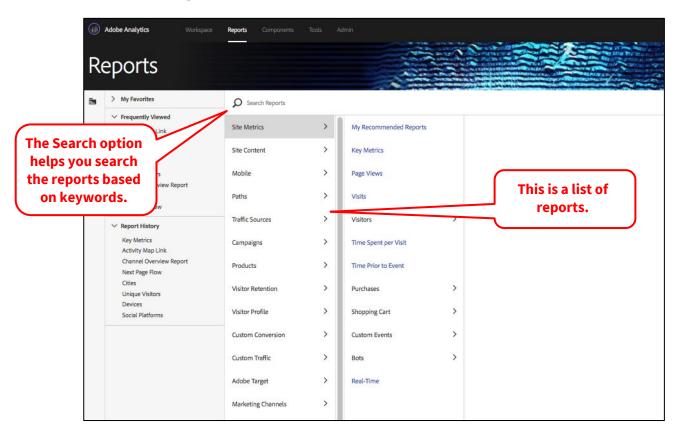

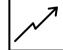

# 1. How to **navigate reports** - open a report

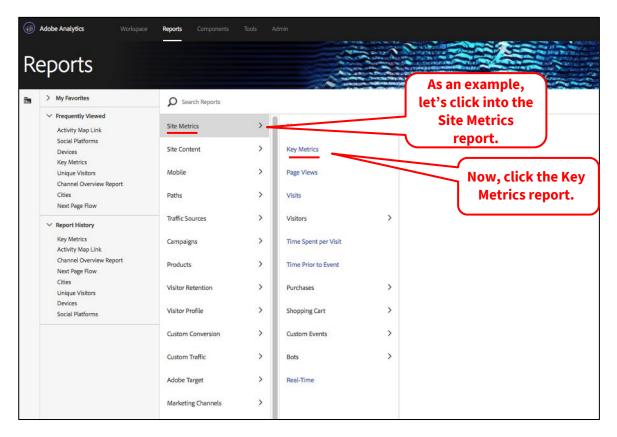

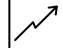

# 1. How to **navigate reports** - inside a report

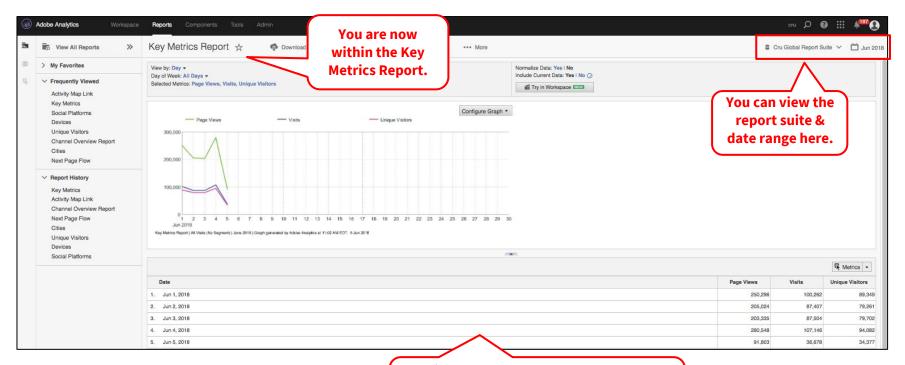

This report shows the number of page views, visits & unique visitors, grouped by date, to all sites within the report suite.

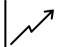

### 1. How to **navigate reports** - dimensions & metrics

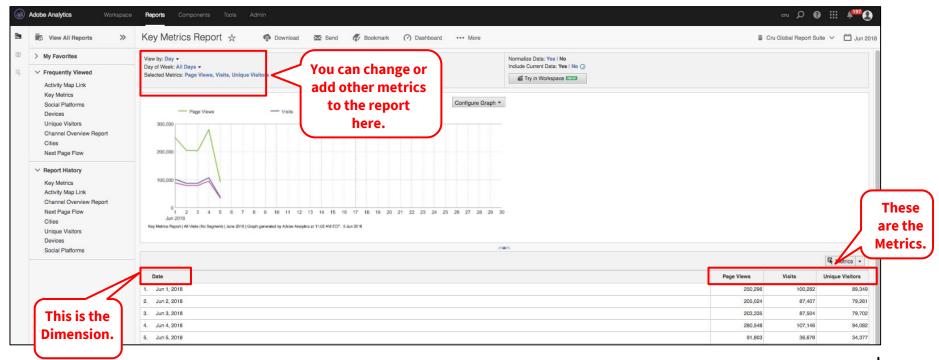

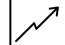

#### 2. How to **apply a segment** to a report

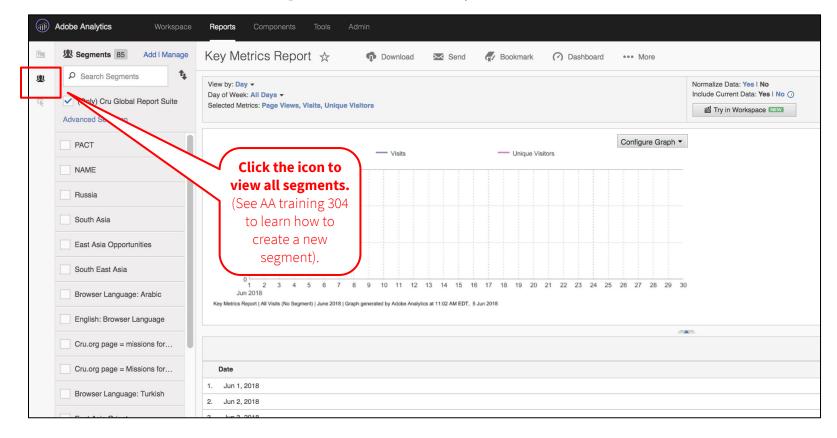

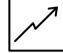

#### 2. How to **apply a segment** to a report

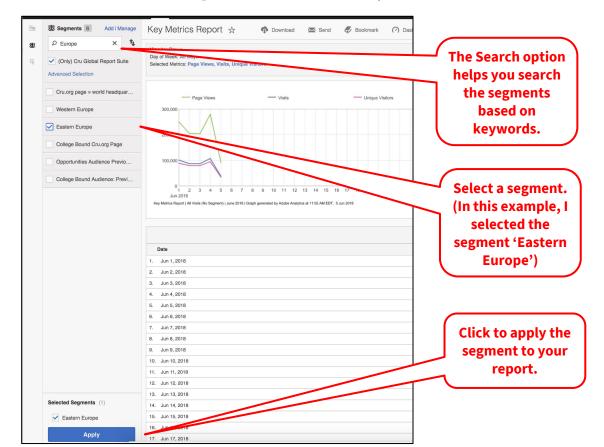

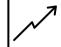

#### 3. How to **download and share** a report

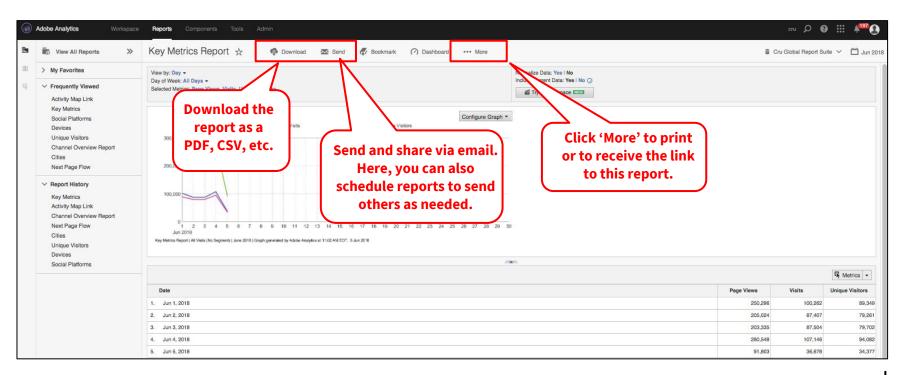

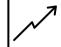

# 4. How to **try** a report **in Workspace**

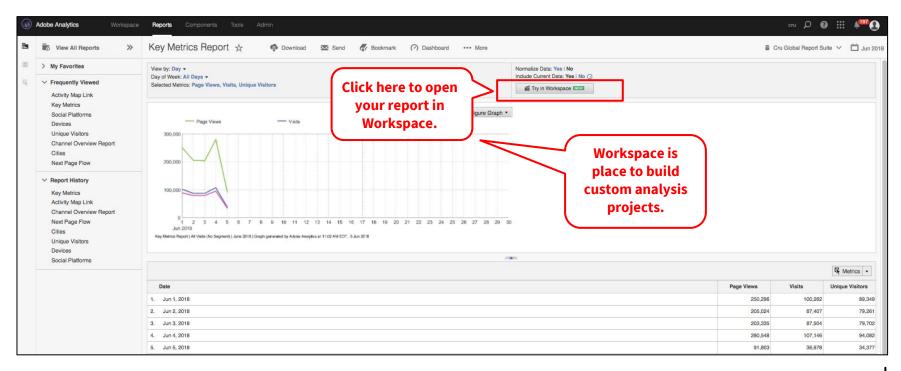

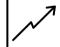

# 5. A few reports to **get started**

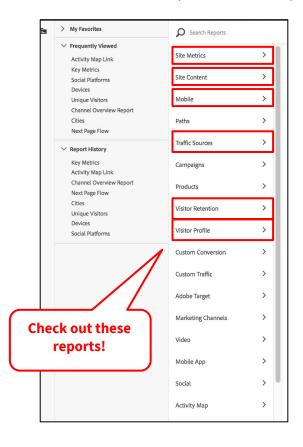

**Site Metrics**: page views, time spent per visit, key metrics, etc.

**Site Content**: pages, servers, links (exit links & download links), etc.

Mobile: devices, device type, screen size, etc.

**Traffic Sources**: search engines, referrers, etc.

**Visitor Retention**: visitor frequency, visit numbers, return visits, etc.

Visitor Profile: geography (city, region, country), language, technology, etc.

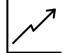

# Complete!

# **Questions?**

dps-growthsolutions@cru.org

# **Next Module:** Intro to Workspace >>

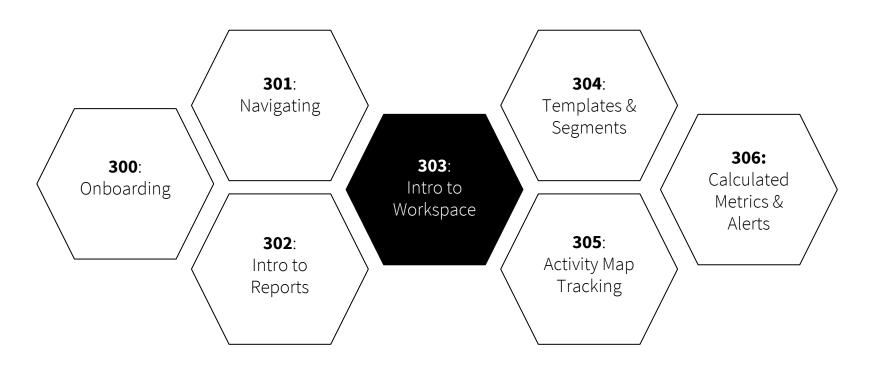